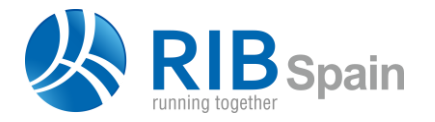

RIB Spain SA +34 914 483 800 Rodríguez San Pedro 10 info@rib-software.es 28015 Madrid [www.rib-software.es](https://www.rib-software.es/)

# **△ Presto**

# Certificar un modelo Revit con Presto

# *Requiere Presto 2018 y Cost-It 2018*

Se parte de un modelo de Revit, cuyo presupuesto se ha generado con Cost-It y se ha completado o modificado hasta tener el presupuesto completo del proyecto.

El procedimiento se basa en la identificación unívoca de elementos del modelo y líneas de medición de Presto 2018, lo que permite una gran flexibilidad en el presupuesto:

- La estructura de capítulos puede ser diferente de la generada en la exportación, con otro orden de las unidades de obra.
- Los códigos de las unidades de obra pueden no ser los originales.
- Se pueden haber añadido líneas de medición y unidades de obra que no provienen del modelo.

Existen dos maneras de certificar un modelo Revit con Presto:

- Certificar en el modelo y traspasar los datos a Presto.
- Certificar en Presto y pasar los datos a los elementos correspondientes del modelo.

En ambos casos se puede certificar de forma simplificada, marcando simplemente los elementos ya ejecutados a origen, o diferenciando lo ejecutado en cada fase.

# Certificar en el modelo y pasar a Presto

#### **Certificar en el modelo**

#### A origen

Los elementos ejecutados se marcan en el modelo con el criterio deseado por el usuario, por ejemplo, creando un parámetro de proyecto "Certificado", con los valores "Sí" y "No".

Es necesario crear un filtro en "Gráficos: Filtros", en base a ese criterio, para comprobar en la vista 3D desde "Gráficos: Visibilidad/Gráficos" la parte del modelo, ya ejecutada en cada momento.

#### Por fases

Las fases de certificación se deben crear en el modelo desde "Gestionar: Proceso por fases: Fases", en paralelo a las fases creadas en el presupuesto. A medida que la obra se va ejecutando, introduzca la fase en la propiedad "Fase de creación" de los elementos correspondientes. Utilice en este caso el filtro de fases de la vista 3D.

#### **Exportación**

Al exportar, utilice el filtro adecuado al sistema de certificación, creando una obra temporal que sólo contiene la parte certificada, o la certificación actual, según el caso. Recuerde seleccionar todos los elementos visibles, ya que el filtro por sí sólo no filtra la exportación. No se deben exportar los elementos vinculados, huecos descontados y otras líneas de medición que no corresponden al presupuesto.

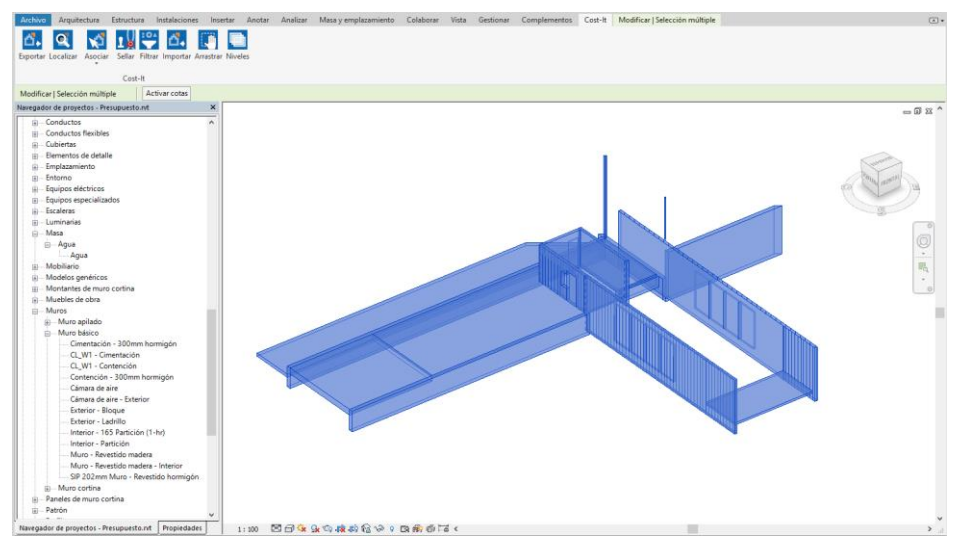

*Selección de elementos certificados en el modelo de Revit*

# **Pasar la certificación a Presto**

Es conveniente que en el presupuesto estén creadas previamente las fechas de certificación, para que al importar se asigne a cada fase la fecha deseada.

Importe en el presupuesto la obra temporal desde la ventana "Mediciones temporales".

Para que se marquen como certificadas las líneas de medición del presupuesto:

- 1. Asigne a cada línea importada la misma unidad de obra que corresponde en el presupuesto a la línea original, seleccionando las líneas de medición y activando en el menú contextual "Asignar unidad de obra: Por identificador único". Este paso garantiza la correspondencia entre las líneas, aunque la estructura de la obra se haya modificado.
- 2. Rellene en "OrgFaseCert" el número de la certificación actual.
	- a. Cuando se certifica a origen, elimine las líneas que tienen contenido en la columna "FaseCert", ya que fueron certificadas previamente.
	- b. Cuando se certifica por fases, no deberían existir líneas con contenido en "FaseCert", puesto que los elementos exportados no se habían certificado antes.
- 3. Pulse "Comprobar" para emparejar las mediciones temporales con las del presupuesto.
- 4. Revise las líneas que han quedado y resuelva las posibles incidencias. Vea más abajo cómo tratar las modificaciones del proyecto en la etapa de ejecución respecto del presupuesto.
- 5. La ventana presenta el importe de la certificación actual. Cuando el resultado sea adecuado, pulse "Traspasar".

Por último, y para que el importe de la certificación se calcule correctamente, compruebe que la certificación actual corresponde a una fase igual o posterior a la fase de las líneas de medición importadas.

## **Modificaciones del proyecto**

Las líneas de certificación que no figuran en el presupuesto se identifican fácilmente al importar las mediciones, ya que al "Asignar unidad de obra" el campo "OrgRelación" se quedará con el fondo de color rojo.

- Los aumentos de medición son elementos nuevos de unidades de obra existentes. Asígnelos a la unidad correspondiente manualmente o usando "Asignar unidad de obra: Por familia y tipo".
- Los precios nuevos o *contradictorios* son elementos de unidades de obra nuevas. En este caso conviene crear la unidad de obra antes de traspasar las certificaciones.

Los elementos que se hayan eliminado del modelo no plantean problemas, simplemente, no serán certificados nunca.

En los elementos que se hayan dado cambios que afectan al presupuesto, como las dimensiones, el proceso de comprobación presenta los cambios para que el usuario decida las acciones a realizar.

### **Modificación de una certificación**

Si hay que modificar una certificación ya traspasada al presupuesto, la solución más sencilla es borrarla en el presupuesto y volver a importarla.

#### **Elementos parcialmente certificados**

Este caso requiere dividir los elementos en el modelo y Revit no tiene una forma única de hacerlo. Por ejemplo, para separar un muro en dos fases se puede utilizar la opción "Dividir con separación", pero en el caso de los suelos primero habría que separar en piezas y luego dividir cada pieza, pero cada capa del suelo pasaría a ser una pieza.

En general, una de las piezas se identificará con la línea existente en el presupuesto, pero con diferentes dimensiones, y las demás aparecerán como líneas nuevas.

# Certificar en Presto y pasar al modelo

#### **A origen**

El estado de los elementos certificados se guarda de alguna manera que le resulte conveniente al usuario, por ejemplo, en un parámetro de proyecto "Certificado" con los valores "Sí" y "No".

Para traspasar todo lo certificado en Presto a Revit:

- 1. Sitúese en la ventana "VER: Mediciones", esquema "[Cert] Dimensiones".
- 2. Aplique el siguiente filtro para seleccionar las líneas certificadas: Mediciones.FaseCert != 0
- 3. Seleccione todas las líneas que queden y active "Seleccionar en Revit" en el menú contextual.
- 4. Marque como certificados los elementos que se muestran seleccionados en Revit, según el método que haya decidido.

# **Por fases**

En este caso se guarda también en el modelo la fase de certificación, por ejemplo, creando un parámetro capaz de contener los números de fase.

Sólo se traspasa a Revit cada vez la certificación actual, con el mismo procedimiento anterior, pero usando el filtro:

Mediciones.FaseCert == certact

A los elementos que aparezcan al seleccionar en Revit se les introduce el número de fase como se haya decidido.

| O Presupuesto Presto[1]-C:\Presupuesto.Presto - Mediciones [Mediciones.FaseCert == certact]           |                 |               |                                                                                                  |                     |                     |  |                         |                      |  |                                                                    |  |                               | $\overline{\phantom{a}}$ | $\Box$<br>$\times$                |          |                       |  |
|----------------------------------------------------------------------------------------------------|-----------------|---------------|--------------------------------------------------------------------------------------------------|---------------------|---------------------|--|-------------------------|----------------------|--|--------------------------------------------------------------------|--|-------------------------------|--------------------------|-----------------------------------|----------|-----------------------|--|
| ARCHIVO EDICIÓN VER ASISTENTES BEFERENCIAS HERRAMIENTAS PROCESOS COMPLEMENTOS CÁLCULOS INFORMES AVUDA |                 |               |                                                                                                  |                     |                     |  |                         |                      |  |                                                                    |  |                               |                          |                                   |          |                       |  |
| <b>S 6</b>                                                                                            |                 |               |                                                                                                  |                     |                     |  |                         |                      |  |                                                                    |  |                               |                          |                                   |          |                       |  |
|                                                                                                    |                 |               |                                                                                                  |                     |                     |  |                         |                      |  |                                                                    |  |                               |                          |                                   |          |                       |  |
| 31 Fechas Em Árbol nm Mediciones X                                                                    |                 |               |                                                                                                  |                     |                     |  |                         |                      |  |                                                                    |  |                               |                          |                                   |          |                       |  |
| $-+x$<br>$\cdot$ .<br>[Cert] Dimensiones                                                              |                 |               |                                                                                                  |                     |                     |  |                         |                      |  |                                                                    |  |                               |                          |                                   |          |                       |  |
|                                                                                                    |                 | CodSup CodInf | Resumen                                                                                          | Espacio             | <b>EstadoPres</b>   |  | Planta                  | Zona                 |  | <b>FaseCert Comentario</b>                                         |  |                               |                          | N Longitud Anchura Altura Fórmula |          | Cantidad CanCert Nota |  |
| [N]                                                                                                   |                 |               |                                                                                                  |                     | Presupuesto inicial |  |                         |                      |  |                                                                    |  | [10] [323.64] [23.15] [43.77] |                          |                                   | [527,80] |                       |  |
|                                                                                                    | EOS             |               | E05AAT010 PILAR PERFIL TUBULAR CUADRADO RHS 250x12 mm                                            | Planta <sub>2</sub> | Presupuesto inicial |  | $\vee$ Planta 2         |                      |  | 3 Planta 2 Circulación 16 L127X127X9.5                             |  | 3.00                          | $0.13$ $0.13$            |                                   | 3.00     | 3.00                  |  |
|                                                                                                    | <b>E05</b>      |               | E05AAT010 PILAR PERFIL TUBULAR CUADRADO RHS 250x12 mm                                            | Planta 1            | Presupuesto inicial |  | $\vee$ Planta 1         | <b>Hall 105</b>      |  | 3 Planta 1 Circulación 10 Hall 105 (127X127X9.5)                   |  | 6.00                          | $0.13$ $0.13$            |                                   | 6.00     | 6.00                  |  |
| l٦                                                                                                    | <b>E05</b>      |               | E05HFA010 FORJADO VIGUETA AUTORRESISTENTE 25+5 cm B-70 cm B-Planta 1                             |                     | Presupuesto inicial |  | $\vee$ Planta 1         | Cocina y comedor 101 |  | 3 Planta 1 Común 9 Cocina y comedor 101 Genérico 150mm             |  | 18.00                         | 600                      | 0.15                              | 108.00   | 108.00                |  |
| L.                                                                                                    | <b>E05</b>      |               | E05HFA010 FORJADO VIGUETA AUTORRESISTENTE 25+5 cm B-70 cm B-Planta 1 (salón) Presupuesto inicial |                     |                     |  | $\vee$ Planta 1 (salón) |                      |  | 3 Planta 1 (salón) Genérico 150mm                                  |  | 6.00                          | 3,00                     | 0.15                              | 18,00    | 18.00                 |  |
| ĸ                                                                                                    | <b>E05</b>      |               | E05HFI010 FORJADO IN-SITU HORIZONTAL 25+5 cm B-60 cm BOVEDIL Planta 1                            |                     | Presupuesto inicial |  | $\vee$ Planta 1         |                      |  | 3 Planta 1 Hormigón Insitu 225mm                                   |  | 24.41                         | 3.07                     | 0.23                              | 70.08    | 70.08                 |  |
| l6.                                                                                                   | <b>E05</b>      |               | E05HFI040 FORJADO IN SITU HORIZONTAL 22+5 cm B-70 cm                                             | Planta 1            | Presupuesto inicial |  | $\vee$ Planta 1         |                      |  | 3 Planta 1 Hormigón-Domestico 425mm                                |  | 6.41                          | 6.00 0.43                |                                   | 38.46    | 38.46                 |  |
|                                                                                                    | E <sub>05</sub> |               | E05PM060 MURO SEMPREFABRICADO DOBLE PARED e=30 cm h=3 m Planta 1                                 |                     | Presupuesto inicial |  | $\vee$ Planta 1         |                      |  | 3 Planta 1 Circulación 10 Cimentación - 300mm hormigón             |  | 8.95                          | 0.30                     | 3.50                              | 31.33    | 31.33                 |  |
| la.                                                                                                   | <b>E07</b>      |               | E07CHB030 CERRAMIENTO H-M250+CNV+MW135+YL15 (F 13.4)                                             | Planta 1            | Presupuesto inicial |  | $\vee$ Planta 1         | <b>Hall 105</b>      |  | 3 Planta 1 Circulación 10 Hall 105 Muro - Revestido madera - Inter |  | 3.04                          | 0.20                     | 2.70                              | 5.99     |                       |  |
| lo                                                                                                    | <b>E07</b>      |               | E07CHB030 CERRAMIENTO H-M250+CNV+MW135+YL15 (F 13.4)                                             | Planta 1            | Presupuesto inicial |  | $\vee$ Planta 1         | Cocina y comedor 101 |  | 3 Planta 1 Circulación 10 Cocina y comedor 101 Muro - Revestido ma |  | 4.44                          | 0,20                     | 2.70                              | 3.69     |                       |  |
| 10                                                                                                    | <b>E07</b>      |               | E07CHB030_CERRAMIENTO H-M250+CNV+MW135+YL15 (F 13.4)                                             | Planta 1            | Presupuesto inicial |  | $\vee$ Planta 1         |                      |  | 3 Planta 1 Circulación 10 Muro - Revestido madera                  |  | 19.82                         | 0.20                     | 1.20                              | 4.05     |                       |  |
| 11                                                                                                    | <b>E07</b>      |               | E07CHB030 CERRAMIENTO H-M250+CNV+MW135+YL15 (F 13.4)                                             | Planta 1            | Presupuesto inicial |  | $\vee$ Planta 1         |                      |  | 3 Planta 1 Circulación 10 Muro - Revestido madera                  |  | 19.82                         | 0.20                     | 1.20                              | 4.05     |                       |  |
| 12                                                                                                    | <b>E07</b>      |               | E07CHB030_CERRAMIENTO H-M250+CNV+MW135+YL15 (F 13.4)                                             | Planta 1            | Presupuesto inicial |  | $\vee$ Planta 1         | <b>Hall 105</b>      |  | 3 Planta 1 Circulación 10 Hall 105 Muro - Revestido madera - Inter |  | 4,70                          | 0.20                     | 2.70                              | 13.68    |                       |  |
| 13                                                                                                    | <b>E07</b>      |               | E07CHB030 CERRAMIENTO H-M250+CNV+MW135+YL15 (F 13.4)                                             | Planta 1            | Presupuesto inicial |  | Planta 1                |                      |  | 3 Planta 1 Servicios 8 Muro - Revestido madera                     |  | 15.10                         | 0.20                     | 0.90                              | 4.05     |                       |  |
| 14                                                                                                    | <b>E07</b>      |               | E07CHB030 CERRAMIENTO H-M250+CNV+MW135+YL15 (F 13.4)                                             | Planta 1            | Presupuesto inicial |  | Planta 1                |                      |  | 3 Planta 1 Servicios 8 Muro - Revestido madera                     |  | 15.10                         | 0.20                     | 0.90                              | 4.05     |                       |  |
| 15                                                                                                    | <b>E07</b>      |               | E07CHB030 CERRAMIENTO H-M250+CNV+MW135+YL15 (F 13.4)                                             | Planta 1            | Presupuesto inicial |  | $\vee$ Planta 1         |                      |  | 3 Planta 1 Servicios 8 Muro - Revestido madera                     |  | 15,10                         | 0.20                     | 0.90                              | 4.05     |                       |  |
| 16                                                                                                    | <b>E07</b>      |               | E07CHB030 CERRAMIENTO H-M250+CNV+MW135+YL15 (F 13.4)                                             | Planta 1            | Presupuesto inicial |  | $~\vee$ Planta 1        |                      |  | 3 Planta 1 Servicios 8 Muro - Revestido madera                     |  | 15.10                         | 0.20                     | 0.90                              | 4.05     | 47.66                 |  |
| 17                                                                                                    | <b>E07</b>      |               | E07CHB030 CERRAMIENTO H-M250+CNV+MW135+YL15 (F 13.4)                                             | Planta 1            | Presupuesto inicial |  | $\vee$ Planta 1         |                      |  | 2 Planta 1 Circulación 10 Muro - Revestido madera                  |  | 19.82                         | 0.20                     | 1.20                              | 4.05     |                       |  |
| 18                                                                                                    | <b>E07</b>      |               | E07CHB030_CERRAMIENTO H-M250+CNV+MW135+YL15 (F 13.4)                                             | Planta 1            | Presupuesto inicial |  | $\vee$ Planta 1         |                      |  | 3 Planta 1 Circulación 10 Muro - Revestido madera                  |  | 19.82                         | 0.20                     | 1.20                              | 4.05     | R10                   |  |
| 19                                                                                                    | <b>E07</b>      |               | E07CHB030 CERRAMIENTO H-M250+CNV+MW135+YL15 (F 13.4)                                             | Planta 1            | Presupuesto inicial |  | $\vee$ Planta 1         | <b>Hall 105</b>      |  | 3 Planta 1 Circulación 10 Hall 105 Muro - Revestido madera - Inter |  | 3.04                          | 0.20                     | 2.70                              | 8.21     | 8.21                  |  |
| 20                                                                                                    | <b>E07</b>      |               | E07CHB030 CERRAMIENTO H-M250+CNV+MW135+YL15 (F 13.4)                                             | Planta 1            | Presupuesto inicial |  | $~\vee$ Planta 1        | Cocina y comedor 101 |  | 3 Planta 1 Circulación 10 Cocina y comedor 101 Muro - Revestido ma |  | 4.44                          | 0,20                     | 3,00                              | 6,00     |                       |  |
| 21                                                                                                    | <b>E07</b>      |               | E07CHB030 CERRAMIENTO H-M250+CNV+MW135+YL15 (F 13.4)                                             | Planta 1            | Presupuesto inicial |  | $\vee$ Planta 1         | Cocina y comedor 101 |  | Huecos no descontados                                              |  | 0.55                          | 0.20                     | 1.05                              | 0.58     | 6.58                  |  |
| 22                                                                                                    | <b>E07</b>      |               | E07CHB030 CERRAMIENTO H-M250+CNV+MW135+YL15 (F 13.4)                                             | Planta 1            | Presupuesto inicial |  | $\vee$ Planta 1         | <b>Hall 105</b>      |  | 3 Planta 1 Circulación 10 Hall 105 Muro - Revestido madera - Inter |  | 3.04                          | 0.20                     | 2.70                              | 1.68     | 1.68                  |  |
| 23                                                                                                    | <b>E07</b>      |               | E07CHB030_CERRAMIENTO H-M250+CNV+MW135+YL15 (F 13.4)                                             | Planta 1            | Presupuesto inicial |  | $\vee$ Planta 1         |                      |  | 3 Planta 1 Servicios 8 Muro - Revestido madera                     |  | 15.10                         | 0.20                     | 390                               | 42.75    |                       |  |
| 24                                                                                                    | <b>E07</b>      |               | E07CHB030 CERRAMIENTO H-M250+CNV+MW135+YL15 (F 13.4)                                             | Planta 1            | Presupuesto inicial |  | $\vee$ Planta 1         |                      |  | 3 Planta 1 Circulación 10 Muro - Revestido madera                  |  | 19.82                         | 0.20                     | 3.90                              | 61.11    | 103.86                |  |
| 25                                                                                                    | <b>E07</b>      | F07HH010      | <b>FACHADA PANEL PREFARRICADO HORMIGÓN CERRAMIENT Planta 1</b>                                   |                     | Presupuesto inicial |  | $\vee$ Planta 1         |                      |  | 3 Planta 1 Común 7 CL W1 - Cimentación                             |  | 18.45                         | 0.28                     | 1.50                              | 27.68    |                       |  |
| 26                                                                                                    | <b>E07</b>      | E07HH010      | FACHADA PANEL PREFABRICADO HORMIGÓN CERRAMIENT Planta 1                                          |                     | Presupuesto inicial |  | $\vee$ Planta 1         |                      |  | 3 Planta 1 Circulación 10 CL W1 - Cimentación                      |  | 6.72                          | 0.28                     | 1.50                              | 9.75     |                       |  |
| 27                                                                                                    | <b>E07</b>      | F07HH010      | FACHADA PANEL PREFABRICADO HORMIGÓN CERRAMIENT Planta 1                                          |                     | Presupuesto inicial |  | $\vee$ Planta 1         |                      |  | 3 Planta 1 CL W1 - Cimentación                                     |  | 24.69                         | 0.28                     | 150                               | 37.04    | 74.47                 |  |
| 28                                                                                                    | E07             | E07HH010      | FACHADA PANEL PREFABRICADO HORMIGÓN CERRAMIENT Cimientos                                         |                     | Presupuesto inicial |  | $\vee$ Cimientor        |                      |  | 3 Cimientos CL W1 - Cimentación                                    |  | 3.16                          | 0.28                     | 0.80                              | 2.37     | 2.37                  |  |

*Selección de elementos certificados en Presto*

#### **Usando las fases de Revit**

Las fases se deben crear previamente en Revit desde "Gestionar: Proceso por fases: Fases" y deben coincidir con las de Presto.

Para traspasar las certificaciones a Revit se importa el presupuesto en el modelo desde Cost-It, marcando la opción "Importar: Añadir información a los elementos: De la certificación".

Como alternativa, si al exportar el modelo ha incluido los parámetros de los elementos, puede traspasar las certificaciones a Revit actualizando los valores del parámetro "Fase de creación". Para ello:

- 1. Sitúese en la ventana "VER: Mediciones", esquema "[Cert] Dimensiones".
- 2. Inserte una columna de usuario con la expresión: Agenda[Fecha==certdate(Mediciones.FaseCert)].Resumen
- 3. Mediante "Insertar variable en mediciones" añada una columna para el parámetro "Fase de creación".
- 4. Copie el contenido de la columna de usuario en la columna "Fase de creación".
- 5. Seleccione la columna "Fase de creación" y traspase la información a Revit mediante la opción del menú contextual "Actualizar valores en Revit".

*En este caso, las fases además de coincidir con las de Presto, deben haberse creado en Revit antes de exportar el modelo, para que estén definidas todas en la lista del parámetro "Fase de creación".*